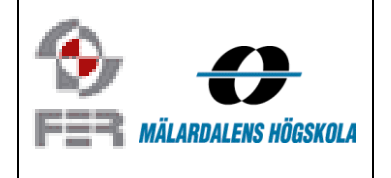

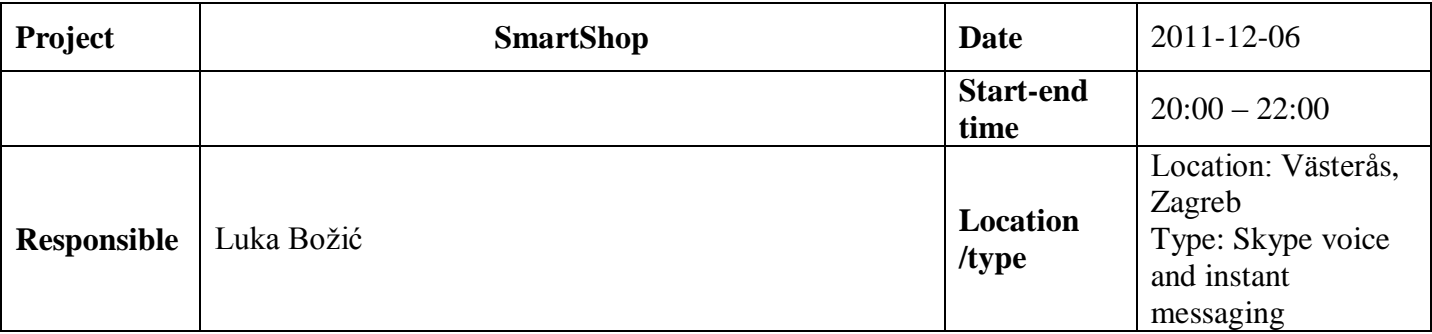

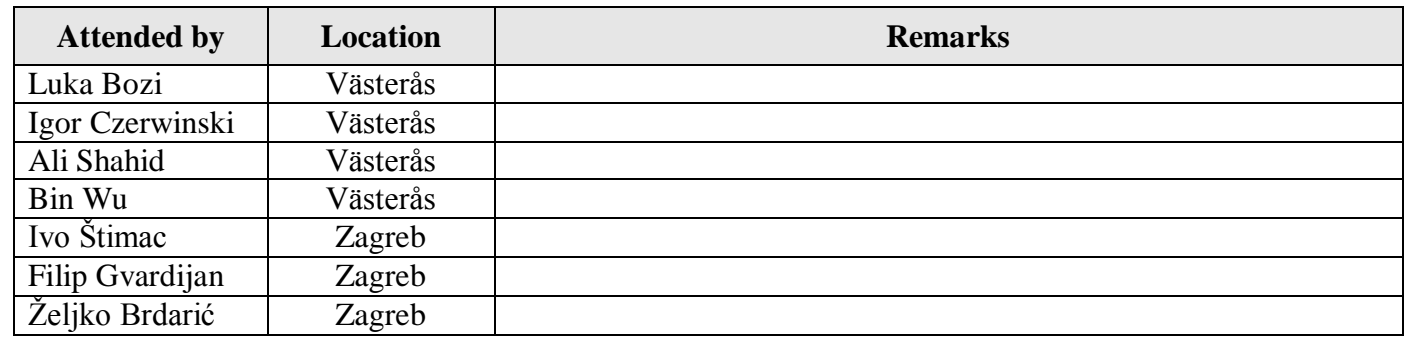

# **1. Project Status – Searching for products**

We decided to replace the Map tab with the Search tab. In this screen user will be able to search the products by typing its name and get the results in a generated list (auto-complete text box, which has been implemented). When a user clicks on the suggested product in generated list he is redirected to the product details screen. Besides the auto-complete search text box, the user will have the button Scan barcode. By clicking that button he is redirected to barcode scanning.

The Search screen will have:

![](_page_0_Picture_189.jpeg)

### **TASKS:**

 $\angle Zeliko$  – Implement the Search screen and replace the Map tab with it

# 2. **Project status – Swipe feature**

If we could implement this feature we might have more than 3 Tabs

### **TASKS:**

 $Igor - try to implement the swipe feature$ 

# 3. **Project status - Barcode**

Barcode functionality has been implemented (it is possible to scan the barcode and extract an ID), but still needs to be integrated into application, in the Search screen.

# **TASKS:**

Ivo – Implement a web service that receives barcode ID, and user's location and returns the same as when the app requests the product details.

Shahid – implement a barcode feature ina way that a user scans the barcode and then if we have the product in our database redirect user on that product's details screen. If we don't have that barcode in our database redirect user to Add new product screen with the filled information (ID) about the barcode.

# 4. **Project status – Search by categories**

Željko started with the implementation of this. The way how it will work: The user will have a list of products and a drop down list (spinner) where he can choose a category. When he changes the category the list is filtered to contain only products in the selected category. By the default, the selected category is "All". This screen will be located in the Products tab.

# **TASKS:**

 $\frac{\dot{Z}$ eljko – finish implementing search by categories

### **5. Project status – Product details**

Product details screen was discussed.

### **TASKS:**

 $\frac{1}{\text{Filip}}$  – Switch the address and the store name text. –Add option to add to the Shopping list

### **6. Project status – Settings screen**

Shahid has implemented the settings screen and it has been integrated into the app. The settings screen should be available through all screens in the app by clicking the hardware menu button (context menu).

**TASKS:** Shahid – Implement Settings pop-up access by clicking the hardware menu button in every screen (Activity)

### **7. Project status – Store logos**

We decided that while showing the stores on the map we will show the logo of the biggest store chains we have (Konzum, Lidl, Diona, ICA, Hemköp), and we'll have a default logo or just a simple pin for all other stores.

**TASKS:** 

Shahid – Implement logos while showing the stores on the map

### **8. Project status - Store suggestions screen**

We discussed the current store suggestion screen shown in [Figure 1.](#page-2-0) We decided to change the info image (button) with the store logo discussed in the previous topic. Also, the user will be shown the distance in km instead of m. Also, the colored stripes on the left side representing the store category will be removed. The progess bar has been implemented to show visually the distance to the store (green and the most left is the closest, and red and most right (fulled) is the furthest).

**TASKS:**

Shahid – Get the store logos (you will also need them for showing on the map)  $\overline{Filip}$  – Implement the discussed changes to this screen

![](_page_2_Picture_0.jpeg)

**Figure 1 Store suggestions screen (current)**

# <span id="page-2-0"></span>**9. Project status – Shopping list details screen**

General visual design of this screen is still required.

#### **TASKS:**

 $Igor$  – Design (visually) this screen

### **10. Project status – Shopping list details screen**

General visual design of this screen is still required.

**TASKS:**  $Igor$  – Design (visually) this screen

### **11. Project status – Price archive**

We are keeping the price update history.

#### **TASKS:**

Ivo – Try to implement the price auto-recovery feature (if the validTo date is expired, revert to the previous price)

### **12. Project status – Milk problem, "minced-meat" problem, storing of the units**

We decided to postpone the solution of the Milk problem for the final version, because to implement it it would take a lot of time, but we think that we wouldn't gain that much by solving that immediately. One of the proposed solutions for this is to have more granulated product categories.

The minced meat problem (if we have a 400g minced meat for one price and the minced meat for 1200g for another price) will not be solved, because to do that it is required to have the exact units (the unit, and its amount) in our database, which means we'll need to get it from the user when he adds the new

product. This way there is a big risk that this data will be missing or incorrect. If we manage to get the list of product from a store, then this problem might be solved. For now, we keep the units of the product in its name.

# **13. Project status – Data filtering on the server side**

We discovered that we are able to extract the unique ID of the mobile device. This way we can track who (which device) made a change. Using this information we will be able to identify the users with "bad intentions". For example if it has been noticed that one user is inserting rubbish products, we can simply delete all the products inserted by him and maybe add him to the "black list" and not allow him to add or update products any more.

Another filtering we can do is not to allow user to enter the price value under  $X\%$  of the current price and Y% over the current price.

### **TASKS:**

Ivo – Insert the deviceID attribute to the database in the necessary tables (Product, ProductPrice, ProductpriceArchive) and implement not allowing the price update with any value (use X and Y %)

### **14. Acceptance test plan**

Acceptance test plan (ATP) must be finished (first version) until the end of this. The requirements document (the table with requirements) has been updated, which can be used in the ATP document

### **TASKS:**

Bin – Complete the Acceptance test plan document, upload it to SVN and notify Igor about it before Friday (2011-12-09) Igor – review and wrap-up the document and send it to Juraj (deadline: Monday 2011-12-12)

### **15. Beta presentation**

We will try to present the app on a real Android mobile phone connecting it to the Streaming equipment. To do this we will try to set-up everything before the presentations and in the break. Our Plan B is to show the app in the emulator, and the Plan C is to make a video of the emulator.

The presentation will consist of two parts:

- Project overview
	- o Give a short intro of what are we doing actually (if people don't remember)
	- o Like in the previpous presentation
	- o Mention that we contacted the stores in Croatia and Sweden
	- o Mention that we can't implement web scraping because the format of the prices on the official store web sites is not suitable for web scraping (images for example)

#### **TASKS:**

Luka – Contact Ivana about presentation schedule Filip – Make a Plan C video

#### **16. Absence of the project leader**

Luka will be absent and not available at all from Saturday 2011-12-10 until Thursday 2011-12-15. During this period Filip will act as a substitute project leader. He will be the main contact point with Juraj and he will write the Summary week report on Monday 2011-12-12. Also on Monday Igor will meet Juraj to present him the application and get the comments about the app, and tips for the presentation

#### **TASKS:**

Filip and Luka –Have a meeting on Friday to discuss the handover of responsibilities, presentation and the week report Igor – Meet Juraj and write a detailed report on the meeting (Juraj's comments)